# L'Espace Professeurs PRONOTE

## **Communication**

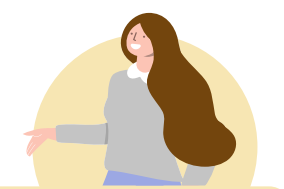

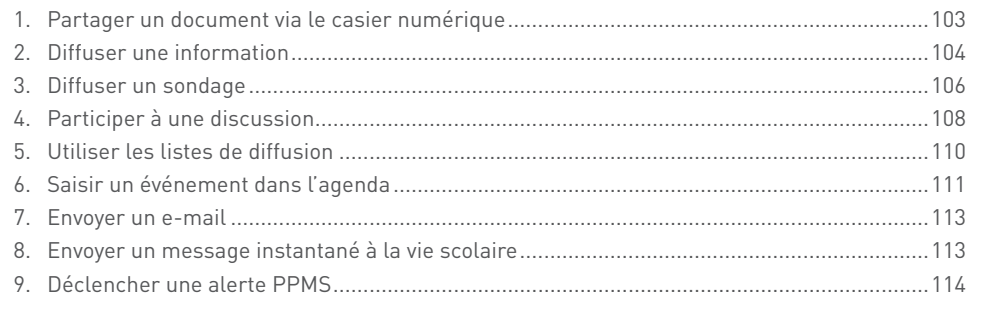

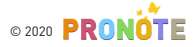

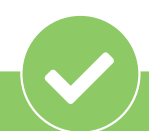

**La plupart des actions détaillées dans ce chapitre sont soumises à autorisation.** Pour voir les vôtres, rendez-vous dans l'onglet *Ressources > Mes données > Mon profil d'autorisations* depuis un Client PRONOTE. L'établissement peut de surcroît choisir d'activer ou non les discussions de la messagerie interne.

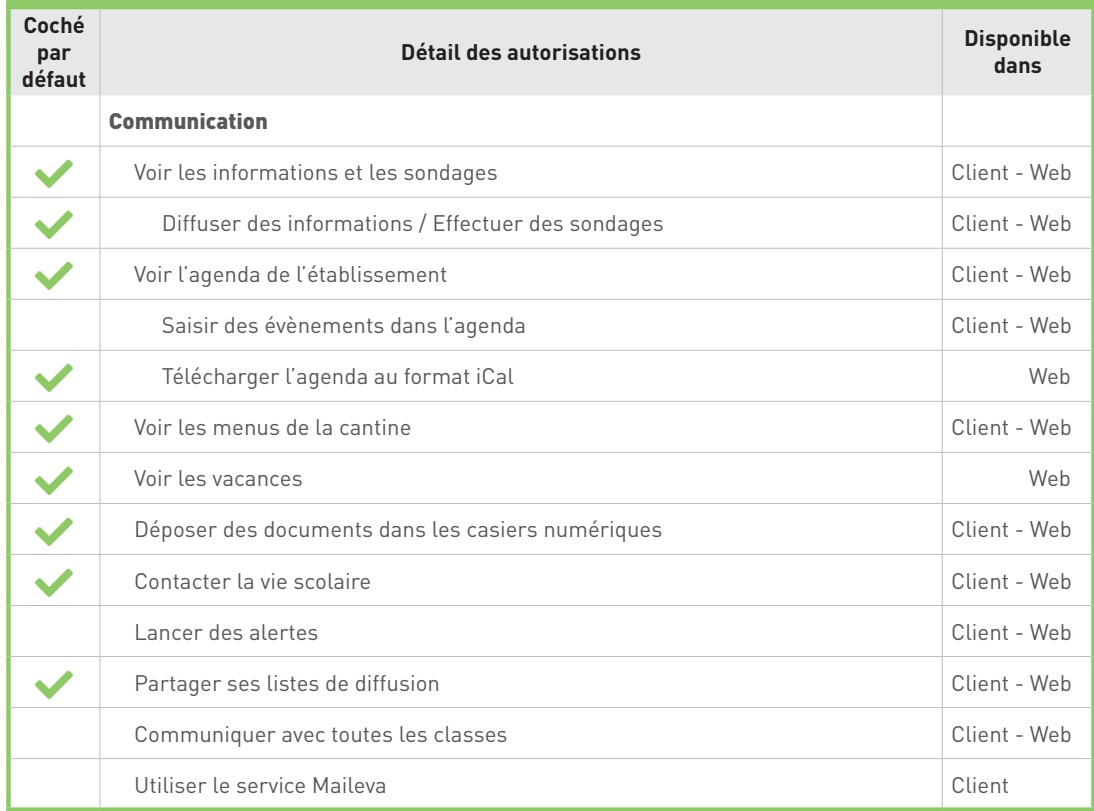

#### Communication > Casier numérique

#### 1. Partager un document via le casier numérique Outils<br>pédagogio Emploi<br>du temp Cahier<br>de textes Mes donnée Notes Bulletins Compétences Résultats Communication 4 Casier numérique v 2 Informations & sondages 2 Discussions Listes de diffusion Agenda Menu Calendrier > Réception 2 EighnEnvoi Destinataires Nom du document Catégorie Mémo Date Personnels Professeurs Maître de st + Déposer un document 09/12/2019 Projet-pedagogique-anglais6e.pdf Pédagogie  $\overline{z}$ Autres types de do Proposition pour l'hébergement et les visites. A Voyage-Rome-proposition odt  $\overline{1}$  $\overline{3}$ 09/12/2019 compléter Cliquez ici pour sélectionner un On vous demande de préciser la Cocher les professeurs document à déposer. La taille catégorie à des fins de classement.  $\boldsymbol{\mathsf{x}}$ maximale peut être portée jusqu'à De nouvelles catégories peuvent 2048 Ko par l'administrateur. être créées par l'administrateur.  $\sqrt{2}$ Nom Mme FAVIER Élodie M. GALLET Benjamin Mme GAUDIN Florence Indiquez avec qui vous Mme GENET Mathilde souhaitez partager Le casier numérique permet Mme JOLY Andrea le document : ces d'échanger des documents entre M. LACAZE Hugo personnes seront collègues. Si vous souhaitez Mme LEFEVRE Aurélie notifiées de ce récupérer des copies d'élèves, Mme LEVY Giovanni document non lu saisissez depuis le cahier de textes Mme MONIER Céline par le chiffre à du travail à déposer dans l'Espace côté des onglets Annuler **Valider** Élèves (p. 40).*Communication* et *Casier numérique*.  $\bullet$  Modifier un document chargé dans le casier Envoi Catégorie Nom du document En supprimant un Depuis l'affichage des + Déposer un document document du côté *Envoi*, envois, faites un clic droit Projet-pedagogique-anglais6e.pdf Pédagogie vous le supprimez pour sur le document concerné et Voyage-Rome-proposition.odt.pdf Autres types de do l'ensemble des personnes choisissez *Mettre à jour* pour Télécharger avec qui il est partagé. télécharger le document qui Supprimer l'annule et le remplace. Mettre à jour <sup>2</sup> Consulter les documents déposés à votre intention Casier numérique  $\vee$  0 Informations & sondages  $\odot$  Discussions Listes de diffusion Agenda Menu Calendrier

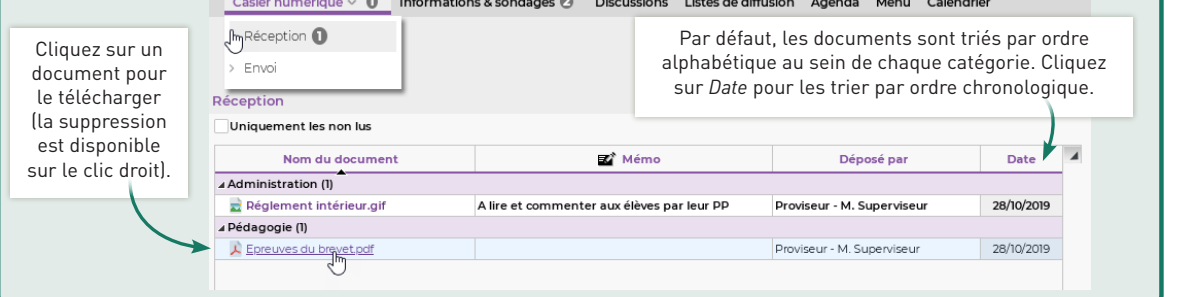

#### 2. Diffuser une information L'information permet une diffusion en masse, sans réponse attendue.Placez-vous du côté *Diffusion*. Informations & sondages 2 Discussions Casier numérique  $\sim 0$ Listes de diffusion Réception Diffusion Toutes **Informations & sondages**  $\overline{\phantom{0}}$ ा ⊈ Diffuser une Effectuer un information sondage Seuls les professeurs et personnels des équipes pédagogiques (telles que définies par l'établissement) sont pris en compte. Vous pouvez ajouter d'autres destinataires depuis l'onglet *Destinataires à titre individuel*. Diffuser une information × Sélectionnez les classes  $0 - 0$ Destinataires liés aux classes (4) / groupes (0) Destinataires à titre in .<br>viduel (0) concernées en cliquant 勔 Classes Groupes. <mark>Les √Prendre en compte les élèves rattachés</mark> sur ce bouton puis cochez les destinataires. Responsables VÉlèves Personnels OUn envoi par élève Professeurs Maîtres de stage )<br>Un envoi par responsable Titre Voyage à Rome, réunion d'information Divers  $\overline{\phantom{a}}$ La taille maximale des ιÜ  $B$   $I$   $U$   $E$   $E$   $E$   $E$   $E$   $E$   $A$ rial  $-13px$ - ※900 pièces jointes est définie par l'établissement et ne  $-L$  三三 三 三 ヘ ト \_ A - \_ A - x x 2 Q & ※ peut excéder 2048 Ko. Bonjour, Une réunion d'information sera organisée le mardi 14 janvier à 19h à propos du voyage scolaire à Rome proposé aux élèves 4e latinistes (et non latinistes dans la mesure des places disponibles). Le voyage aura lieu du 9 au 19 mars. Cordialement Mme Doucet, référente pour l'organisation du voyage Pour savoir par qui l'information a été lue. vavec accusé de réception Brouillon **Consultation** Publiée à partir du 16/12/2019 **in jusqu'au** 14/01/2020 **in** Définissez la période pendant laquelle l'information restera Annuler Valider accessible, ou bien archivez-la comme brouillon.

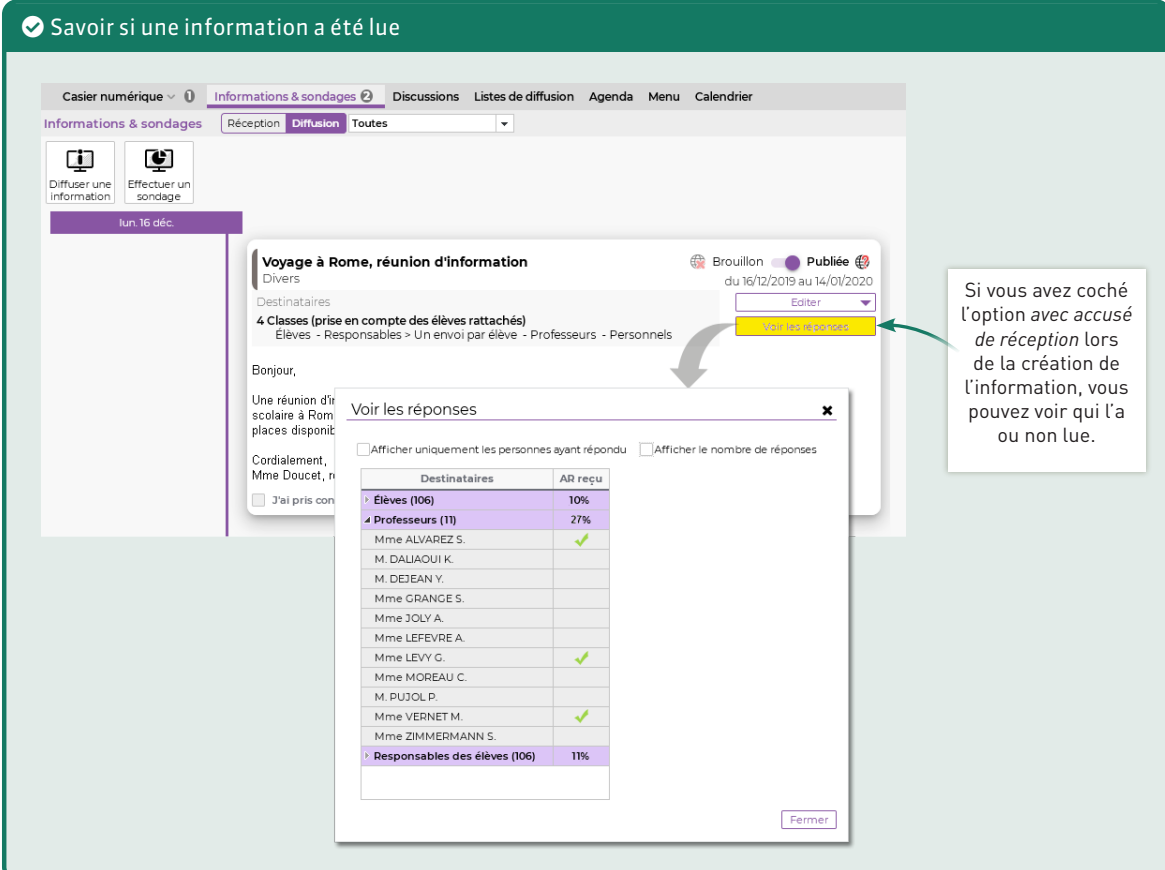

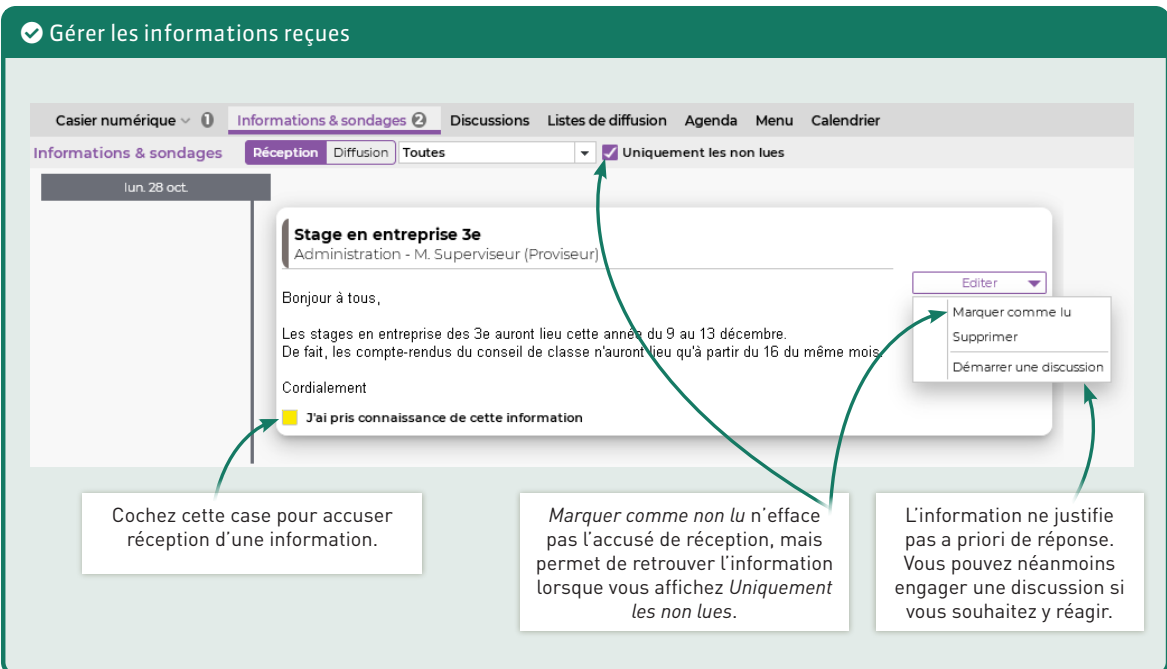

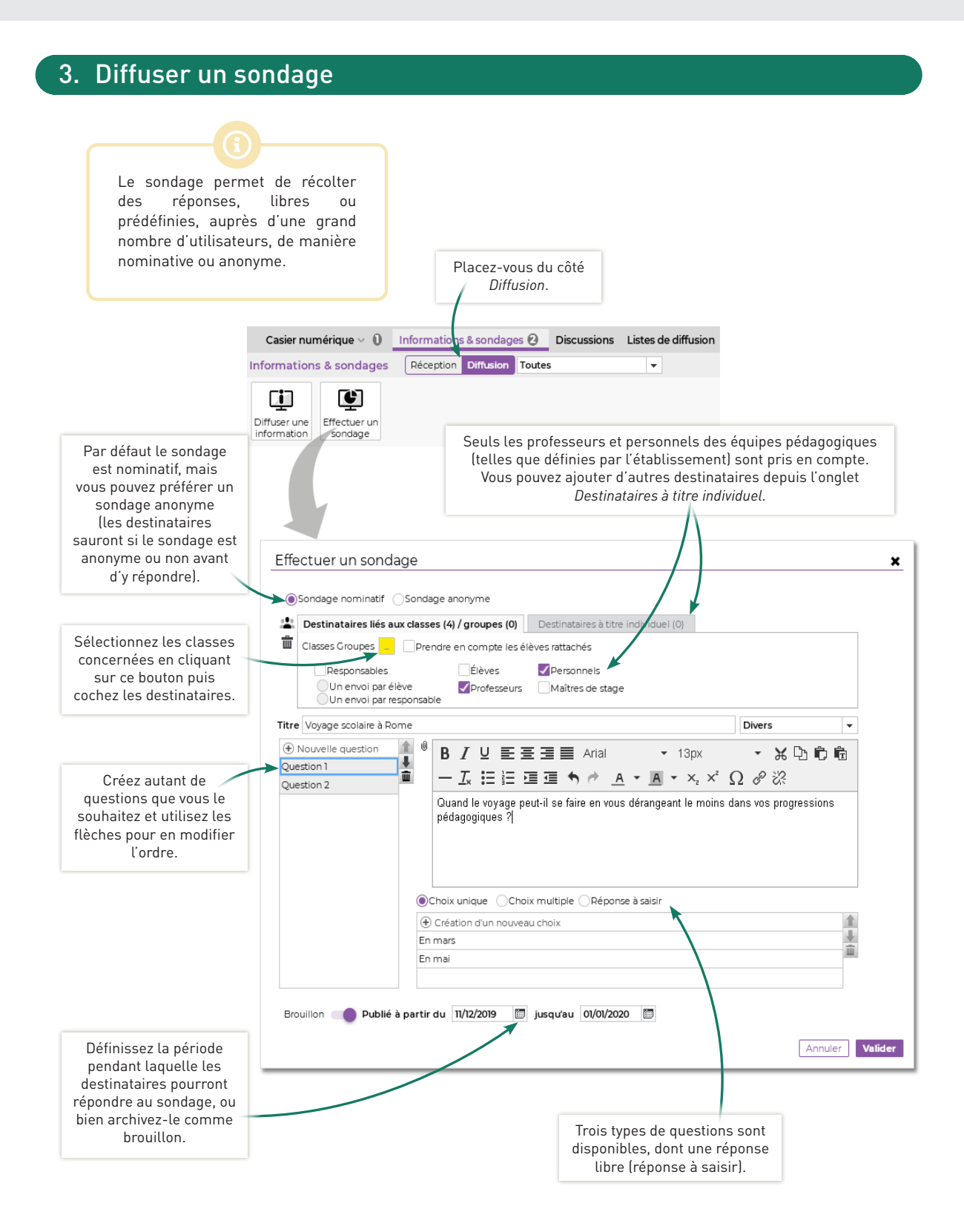

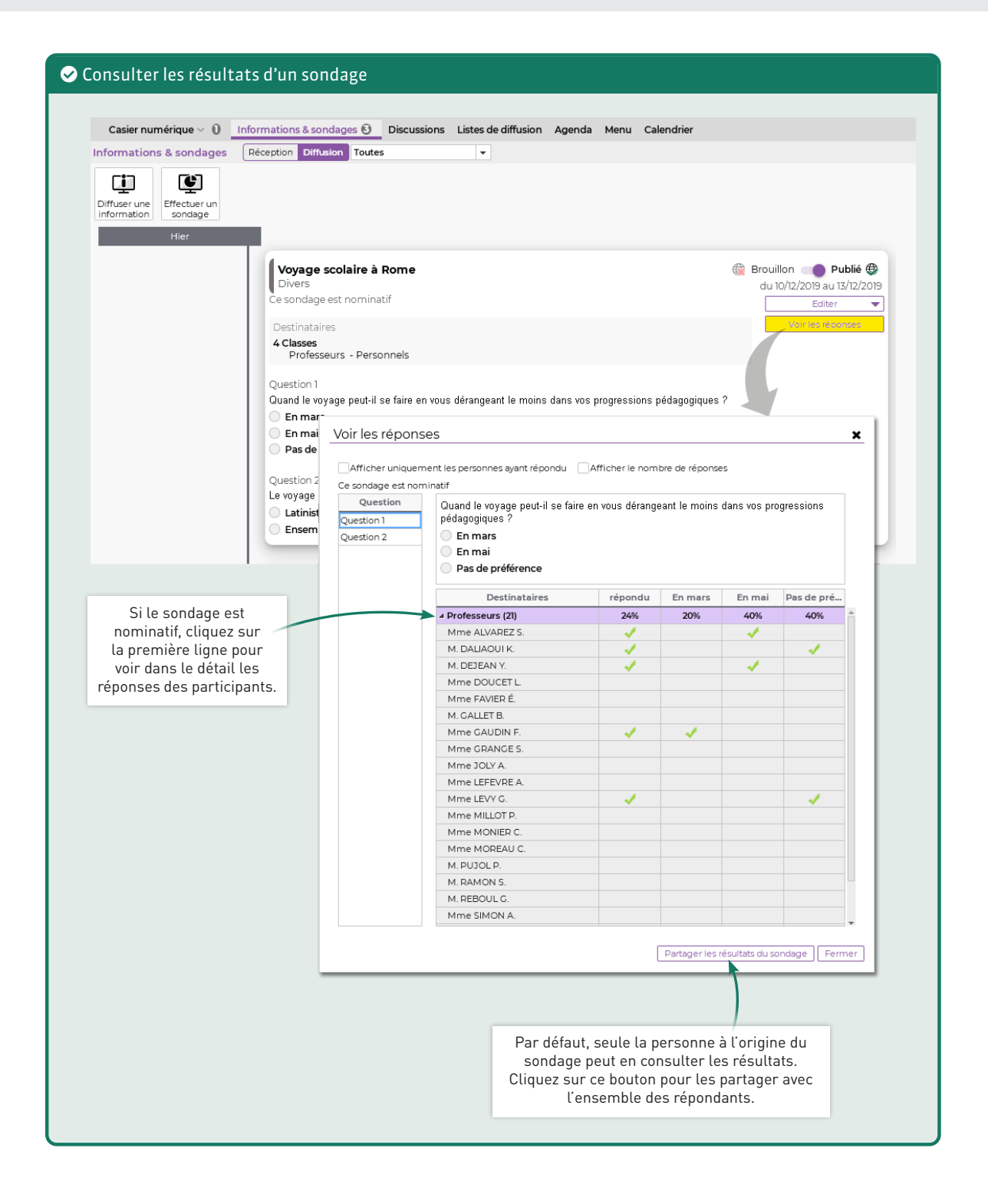

#### Communication > Discussions

#### 4. Participer à une discussion

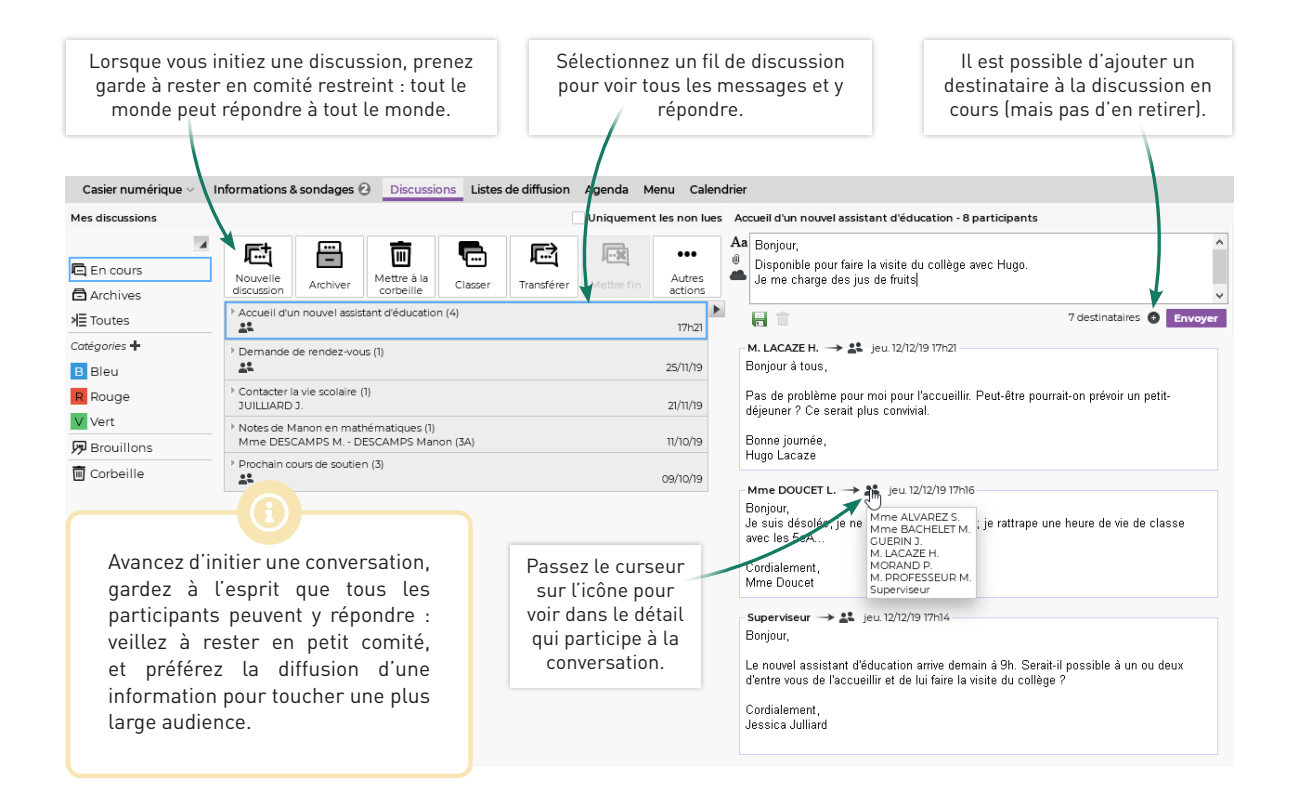

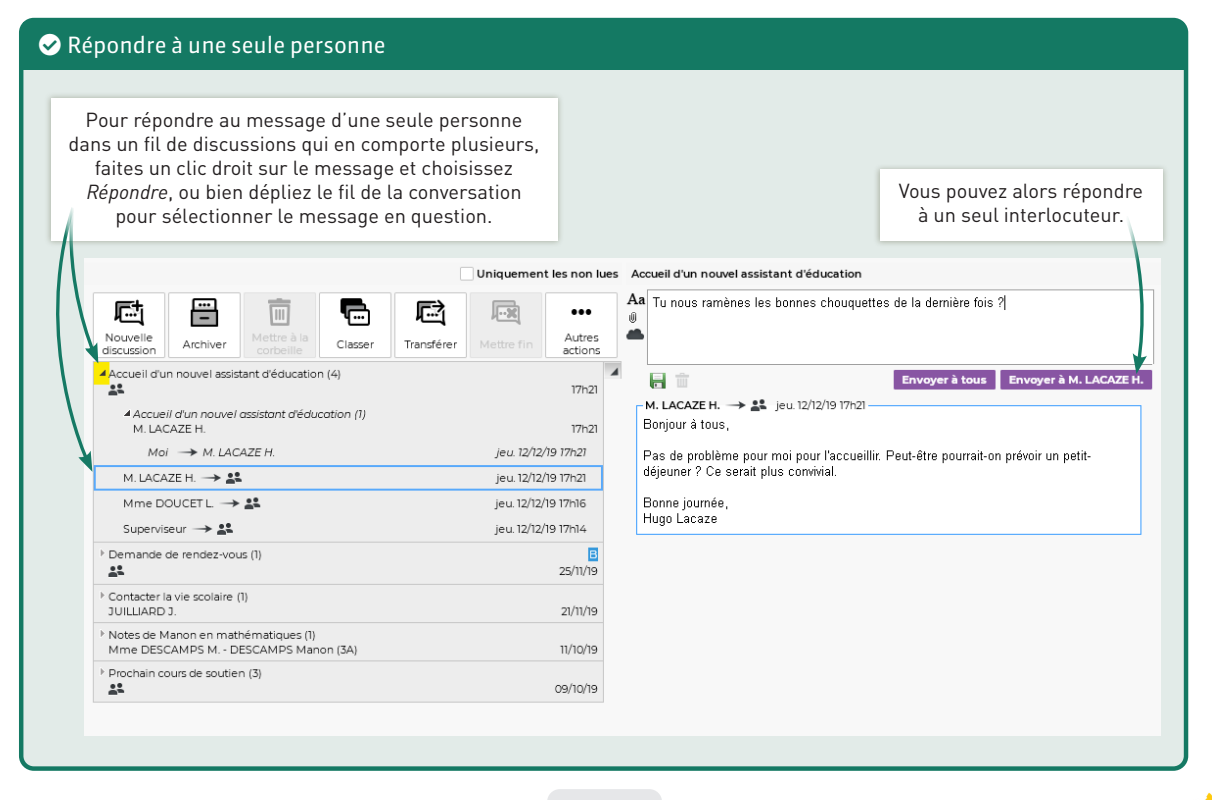

#### Communication > Discussions

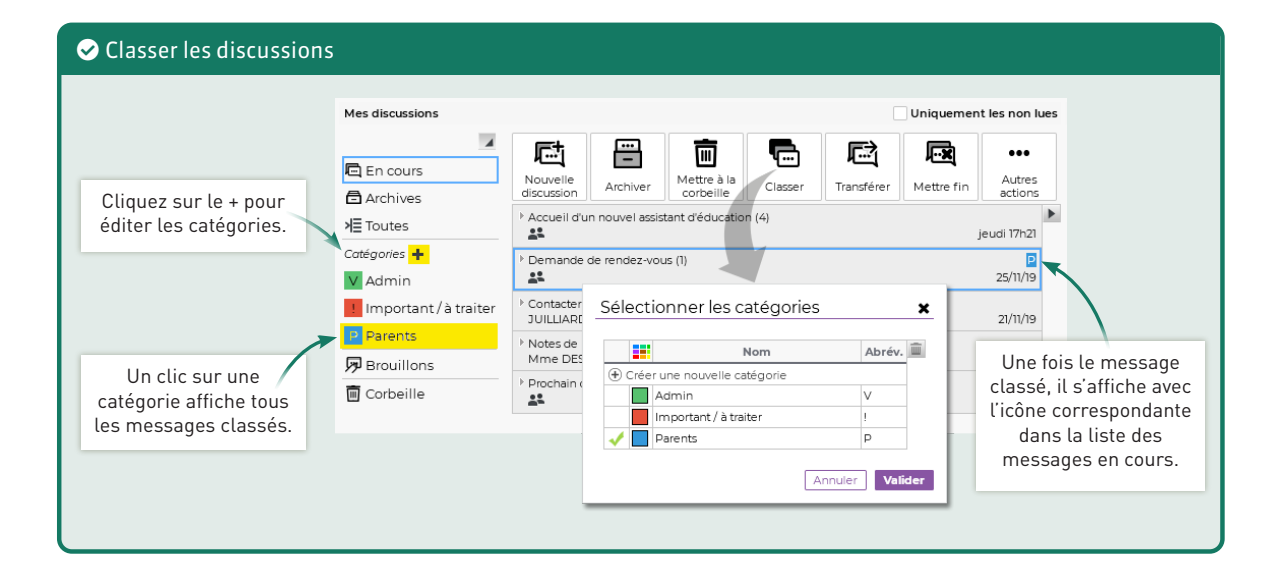

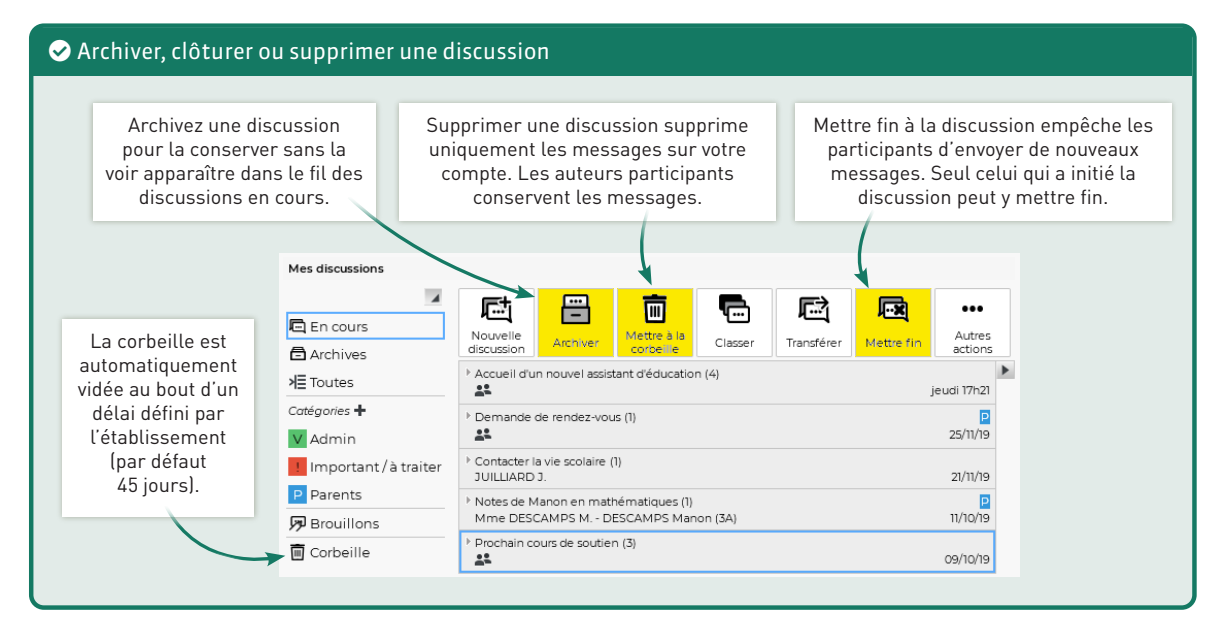

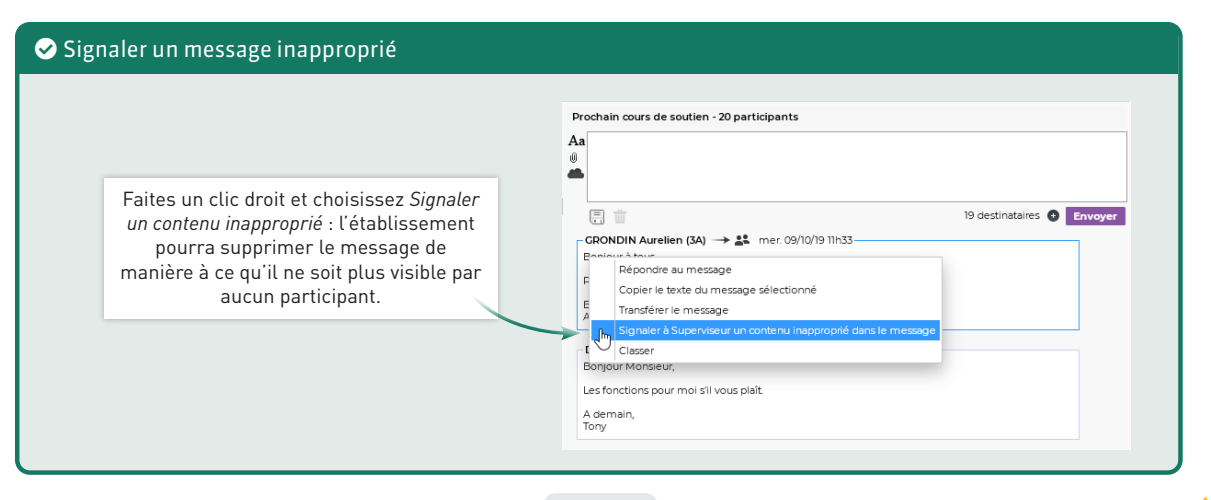

#### Communication > Listes de diffusion

### 5. Utiliser les listes de diffusion

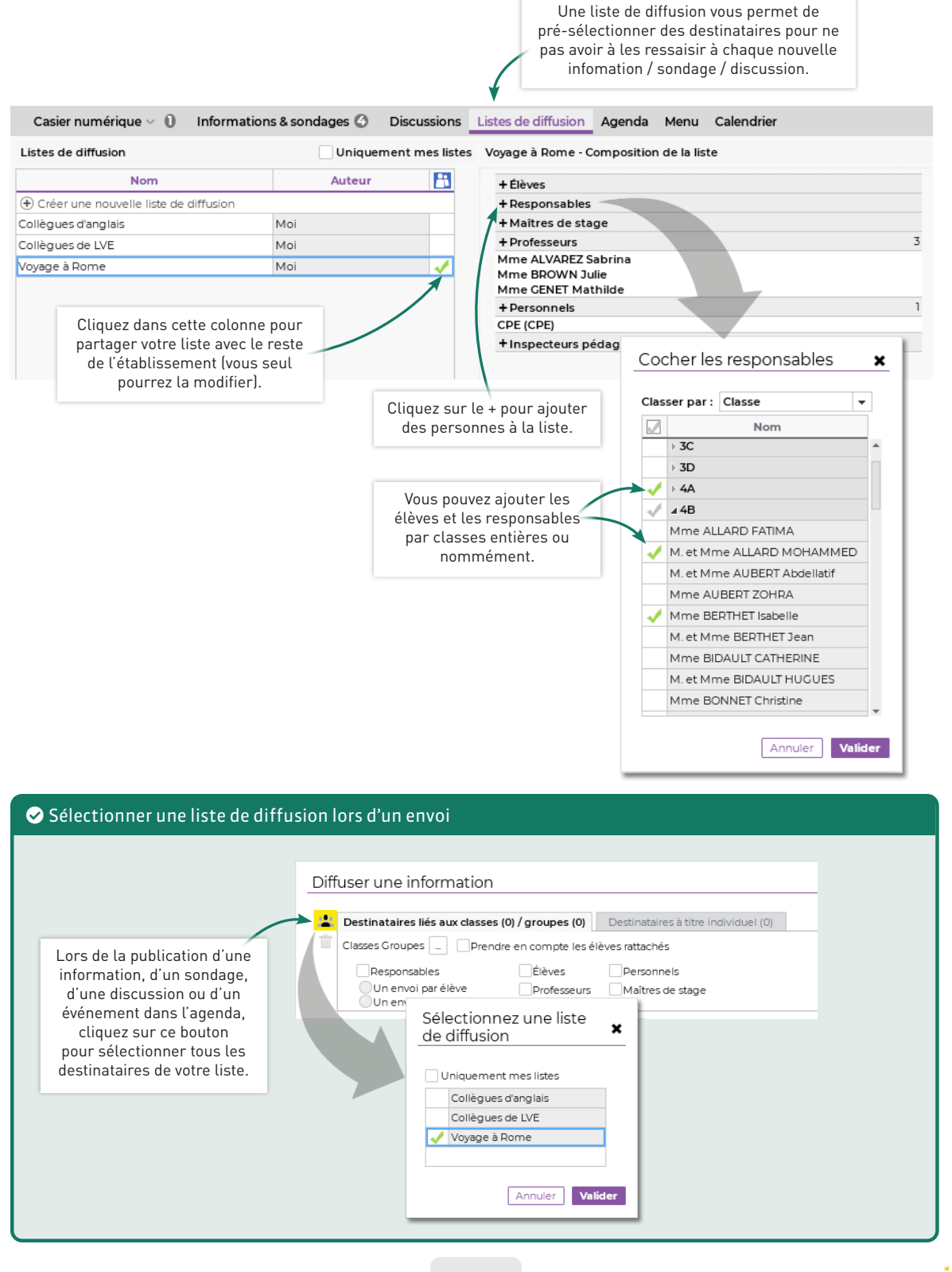

#### Communication > Agenda

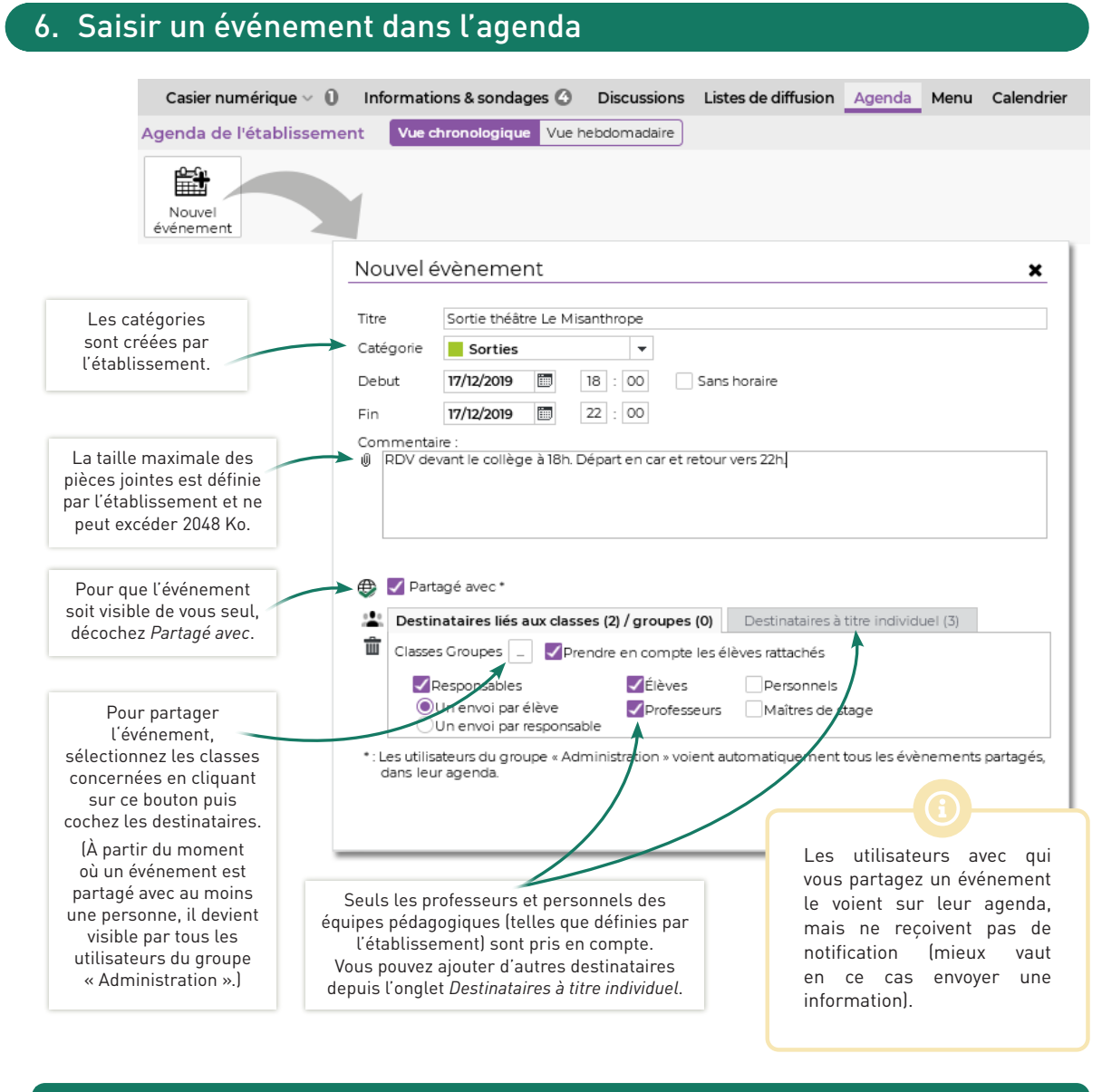

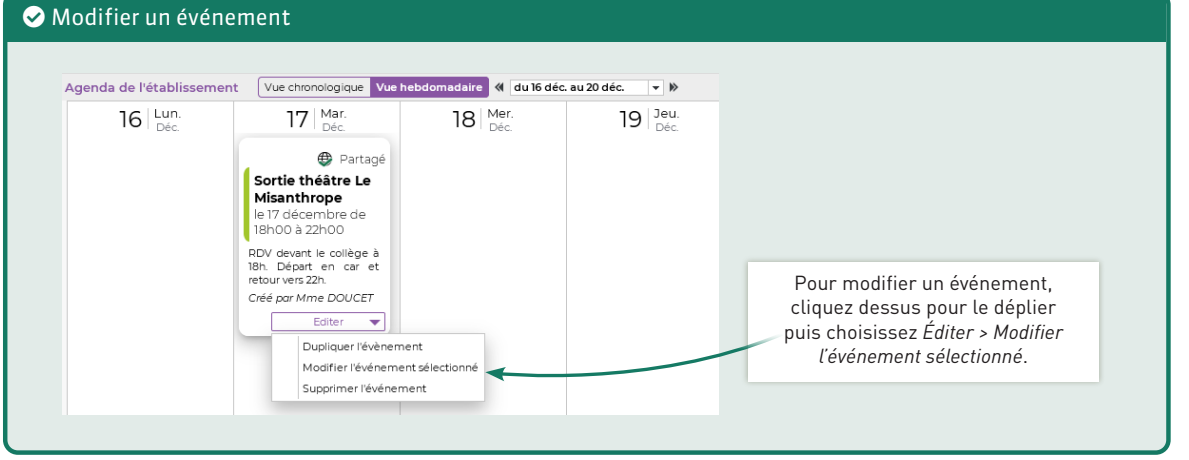

## Communication > Agenda

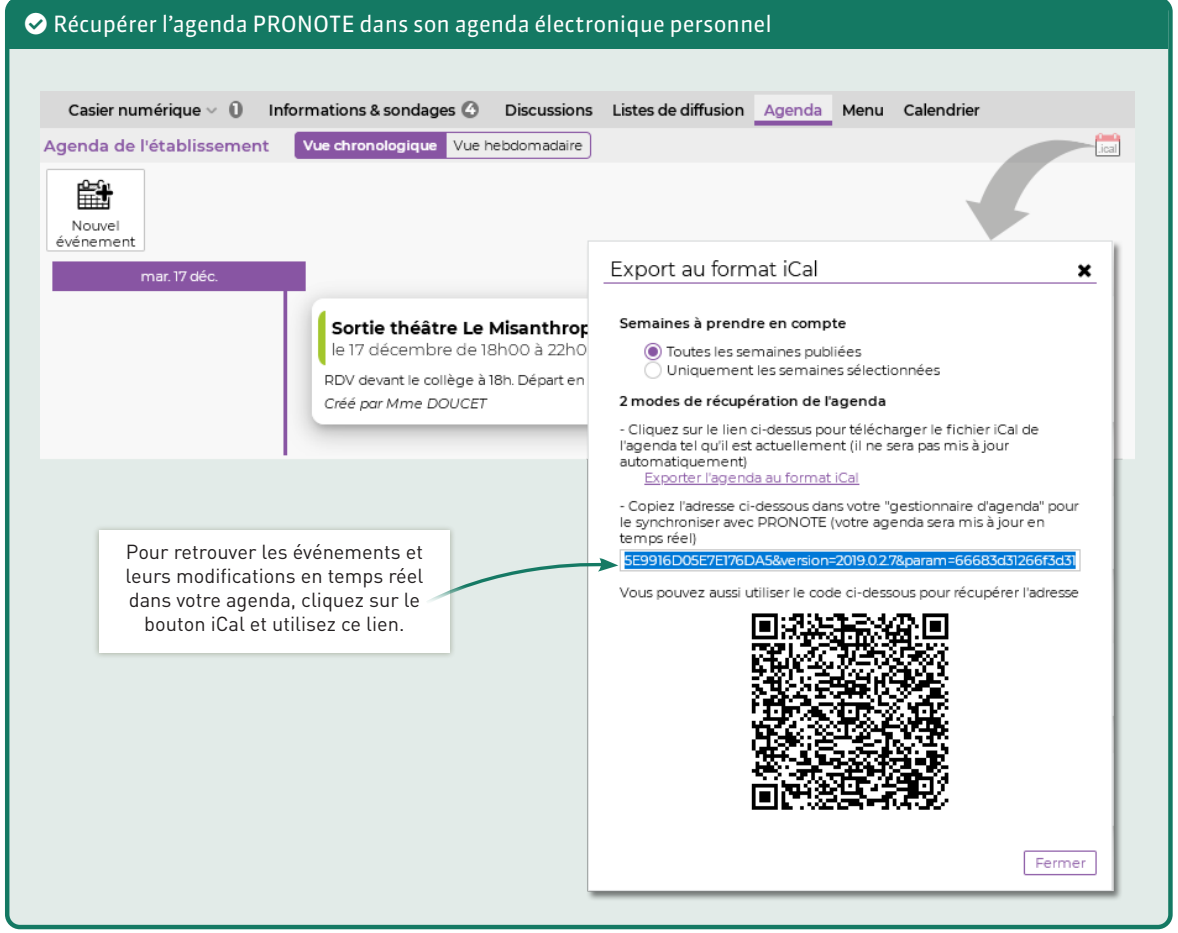

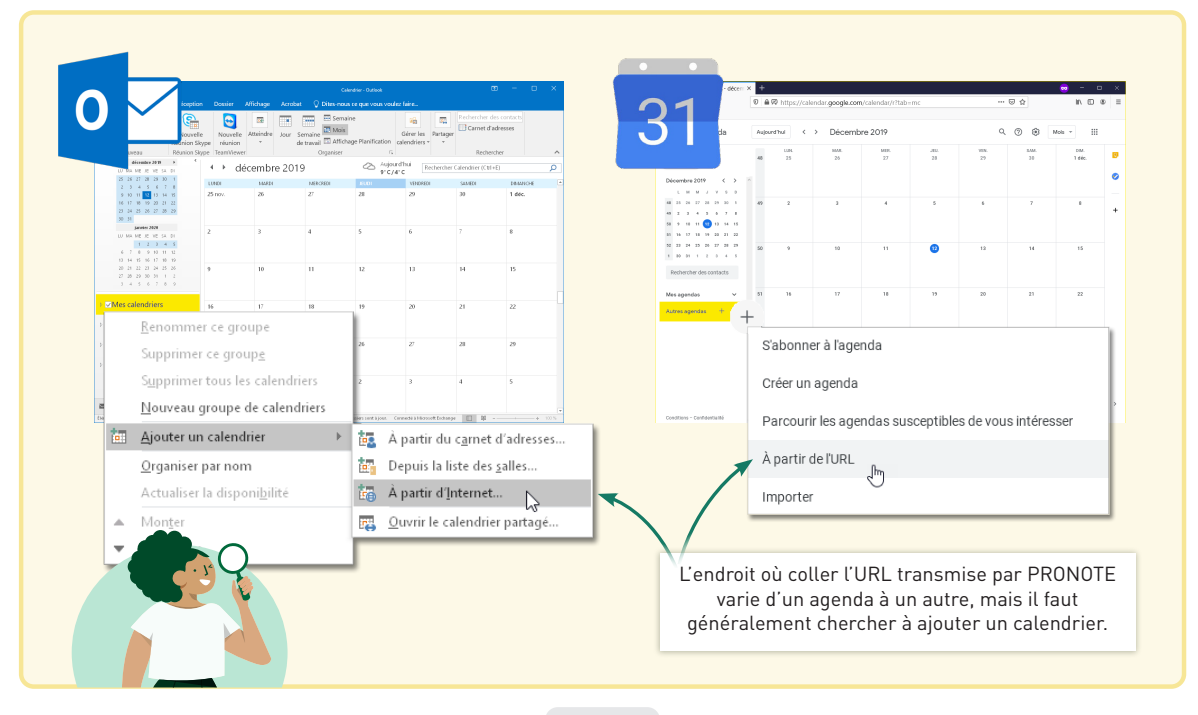

#### Communication

#### 7. Envoyer un e-mail **COLLEGE INDEX EDUCATION PRONOTE** Espace Professeurs - M. PROFESSEUR Maxime Bulletins Compétences Résultats Vie<br>تعلمہء Communication  $\odot$ Stage 6 Discussions Listes de diffusion Agenda Menu Calendrier L'envoi d'e-mail est possible depuis n'importe quel affichage. Communiquer avec ...  $\mathbf{x}$ Equipe pédagogique Élèves **Professeurs** Personnels Res  $\sqrt{3}$  $\omega$  $\overline{\phantom{a}}$   $\overline{\phantom{a}}$ Matières ACC langues  $\mathbf{Q}$ Mme LEVY G ITALIEN LV2<br>ARTS PLASTIQUES Mme MONIER C. 28 **FPI (métamorphoses)** GREC<br>ACC hist-géo i. Cochez le ou les Mme MOREAU C. (Prof.<br>principal)  $\overline{\omega}$ HISTOIRE-GEO<br>HISTOIRE-GEO<br>HISTOIRE-GÉOGRAPHIE destinataires et cliquez G sur *Rédiger un e-mail* M. PROFESSEUR M. EPI (déve E  $\overline{a}$ nent durable (la commande est MATHÉMATIQUES grisée si l'utilisateur MATHS<br>ARTS PLASTIQUES M. PUJOL P. n'a pas donné son  $\overline{a}$ **ÉDUCATION PHYSIQUE ET** e-mail). EPI (big data) EPI (danse) ESPAGNOL LV2 Fermer

#### 8. Envoyer un message instantané à la vie scolaire

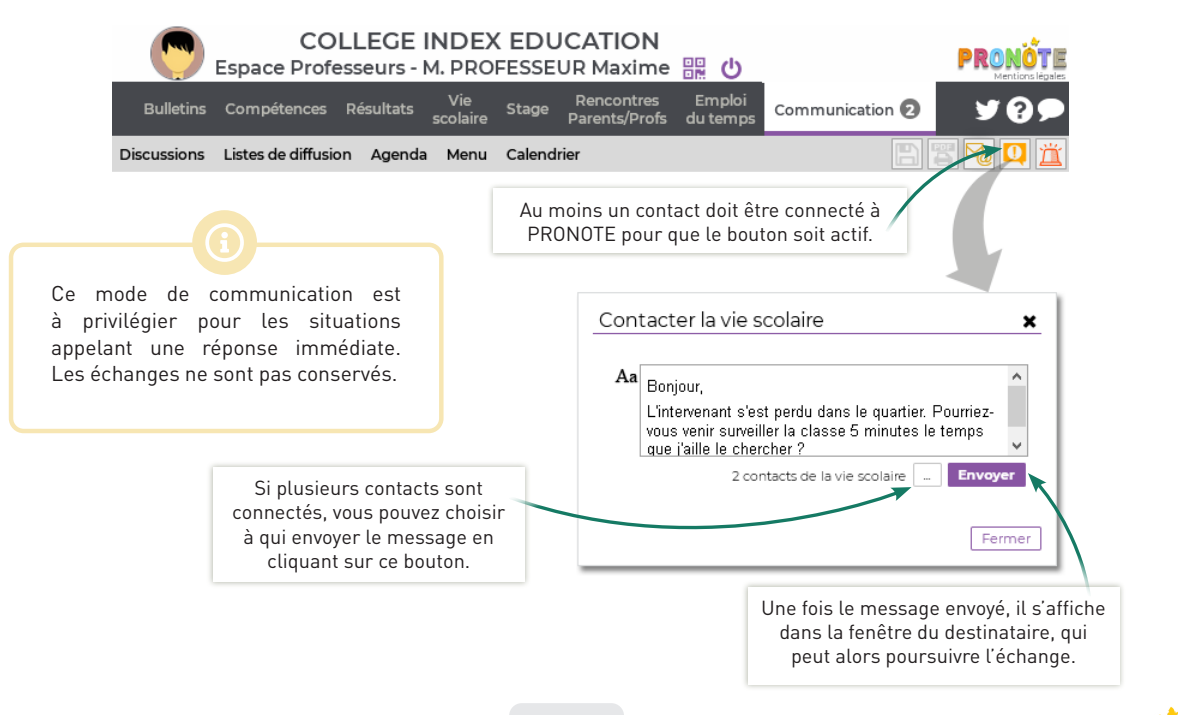